# In 60 Days - CCENT

Router Architecture

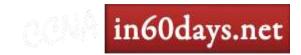

## Inside the Router

Non-Volatile RAM

Read Only Memory ROM

Flash Memory **CPU** 

**DRAM** 

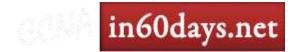

## Inside the Router

Boot Flash RX Boot

NV RAM
Startup
Config/Config Reg

ROM Monitor

DRAM

Uncompressed
IOS/Running
Config/Buffers/Routing
Tables

Flash IOS Compressed

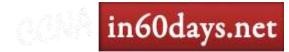

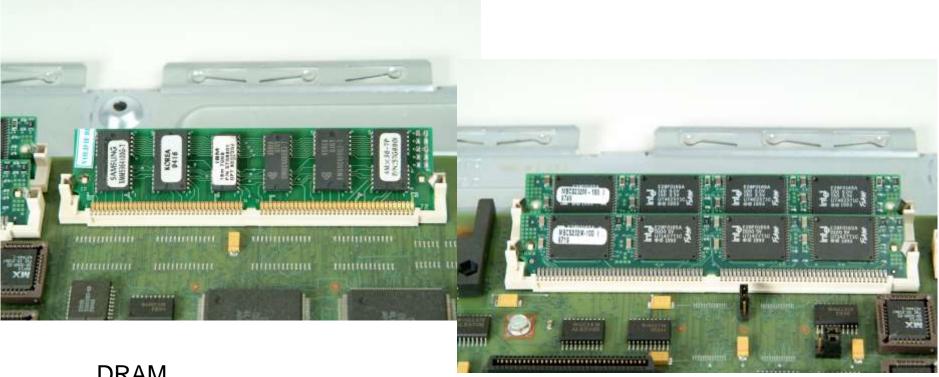

**DRAM** 

Flash

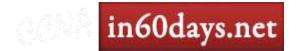

## Inside the Router

ROM monitor Startup code

RX Boot Host OS

Cisco IOS Full code **Config Register Start settings** 

Config File Device config

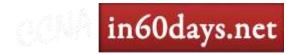

Boot ROM

EEPROM for startup diag/Rommon and loads IOS

NVRAM

Stores router startup config and config register

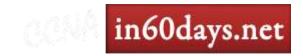

Flash/PCMCIA

IOS and some config files

DRAM

Stores full IOS, running config, routing tables

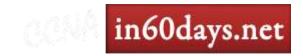

ROM Monitor

System diagnostics and startup

RxBoot

Mini IOS, allows for upload of full IOS

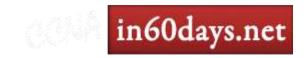

Cisco IOS

Resides in flash. Router operating system

Router Config

Stored in NVRAM and pulled on boot

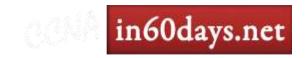

# Config Register

Sets instructions for booting

Boot and ignore startup config - 0x2142

Boot normally – 0x2102

Router (config) #config-register 0x2102

Show version

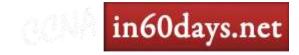

## Router Booting

### **ROM Monitor**

System diagnostics, check config register, tests hardware & interfaces

Boots RX Boot image or goes into **Rommon>** 

### **RX Boot**

Sets up interfaces and loads full IOS or goes into Router(boot)>

### Cisco IOS

Allocates buffers, loads startup config, goes into **Router>** 

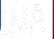

in60days.net

## Backing Up

Copy all files to a server

```
Router#copy run start

Destination filename [startup-config]?

Building configuration...

[OK]

Router#

Router#copy start tftp:

Router#copy flash: tftp:
```

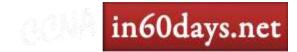

Router#sh version Cisco IOS Software, 1841 Software (C1841-ADVENTERPRISEK9-M), Version 12.4(24)T3, RELEASE SOFTWARE (fc2) Technical Support: http://www.cisco.com/techsupport Copyright (c) 1986-2010 by Cisco Systems, Inc. Compiled Tue 23-Mar-10 04:50 by prod rel team ROM: System Bootstrap, Version 12.4(13r)T5, RELEASE SOFTWARE (fc1) Router uptime is 1 minute System returned to ROM by power-on System image file is "flash:c1841-adventerprisek9-mz.124-24.T3.bin" This product contains cryptographic features and is subject to United [SNIP] Cisco 1841 (revision 7.0) with 356352K/36864K bytes of memory. Processor board ID FHK1220227J 2 FastEthernet interfaces 1 Serial(sync/async) interface 1 Virtual Private Network (VPN) Module DRAM configuration is 64 bits wide with parity disabled. 191K bytes of NVRAM.

Configuration register is 0x2102

62720K bytes of ATA CompactFlash (Read/Write)

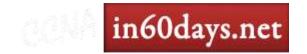

## IOS Licensing

- New model has one IOS release per model
- Feature sets unlocked as you pay

| Voice    | Locked   |
|----------|----------|
| Security | Locked   |
| Data     | Locked   |
| IP Base  | Unlocked |

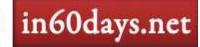

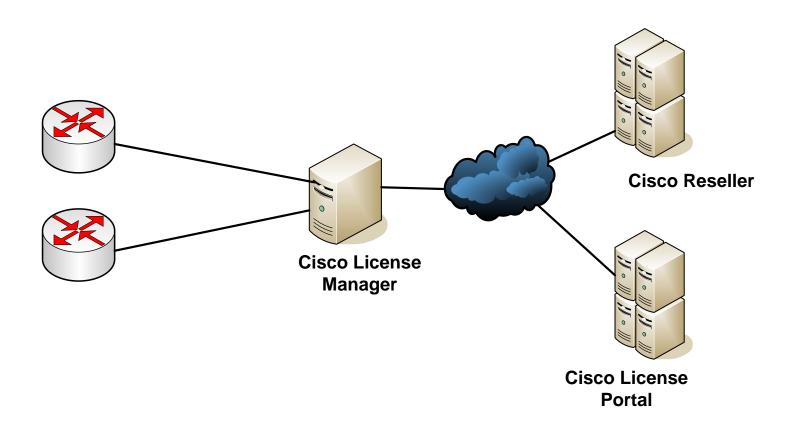

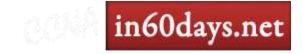

### Process

- Each model features a UDI
- Unique Device Identifier

Router#

UDI consists of – PID and SN

```
Router#show license ?

all Show license all information
detail Show license detail information
feature Show license feature information
udi Show license udi information
Router#show license udi
Device# PID SN UDI

*0 CISCO1941/K9 FTX15240000 CISCO1941/K9:FTX15240000
```

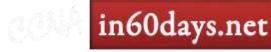

## Product Activation Key (PAK)

- Purchasable from Cisco Systems
- Used to obtain license files for IOS
- PAKs match IOS feature sets
- PAK and UDI sumitted online to Cisco

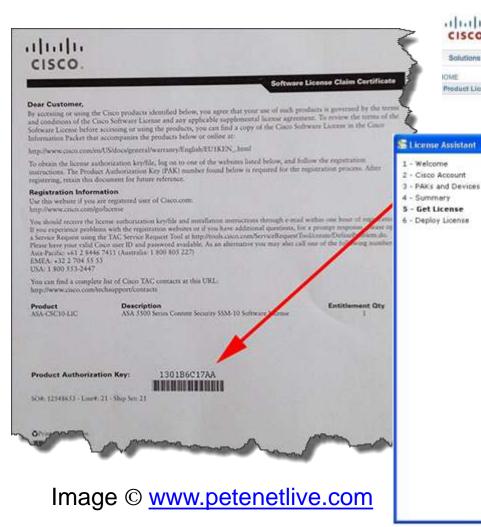

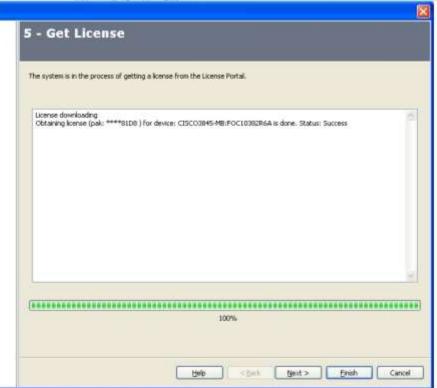

## Final Steps

- Copy to router with USB/TFTP/FTP
- Issue 'license install' command
- Reload router

#### Router#show license ?

all Show license all information detail Show license detail information feature Show license feature information udi Show license udi information

#### Router#show license feature

Feature name Enforcement Evaluation Subscription Enabled ipbasek9 ves no no no securityk9 yes yes no datak9 ves no no no

Router#dir usbflash0: Directory of usbflash0:/ QQE 25657585937363320.lic

Router#license install usbflash1:QQE\_25657585937363320.lic Router#Installing licenses from usbflash1:QQE\_25657585937363320.lic PLEASE READ THE FOLLOWING TERMS CAREFULLY.

[Licensing text snipped]

ACCEPT? [yes/no]: yes
Installing...Feature:ios-ips-update...Successful:Supported
1/1 licenses were successfully installed
0/1 licenses were existing licenses
0/1 licenses were failed to install

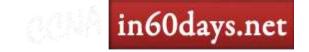

## Right-to-Use License

- Lets you unlock features to test
- No PAK required to enable features
- After 60 days expires but still works

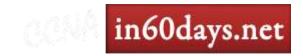

```
Router#conf t
Enter configuration commands, one per line. End with CNTL/Z.
Router(config) #license boot mod
Router(config) #license boot module ?
  c1900 license boot module for c1900
Router(config) #license boot module c1900 ?
  technology-package product technology group
Router(config) #license boot module c1900 technology-package ?
  securityk9 security technology
Router(config) #license boot module c1900 technology-package securityk9
PLEASE READ THE FOLLOWING TERMS CAREFULLY, INSTALLING THE LICENSE OR
LICENSE KEY PROVIDED FOR ANY CISCO PRODUCT FEATURE OR USING SUCH
PRODUCT FEATURE CONSTITUTES YOUR FULL ACCEPTANCE OF THE FOLLOWING
TERMS. YOU MUST NOT PROCEED FURTHER IF YOU ARE NOT WILLING TO BE BOUND
BY ALL THE TERMS SET FORTH HEREIN.
[SNIPPED]
ACCEPT? [yes/no]: y
% use 'write' command to make license boot config take effect on next boot
%IOS LICENSE IMAGE APPLICATION-6-LICENSE LEVEL: Module name = C1900 Next reboot level =
securityk9 and License = securityk9
Router(config)#
```

in60days.net

Router#show license all

License Store: Primary License Storage

StoreIndex: 0 Feature: ipbasek9 Version: 1.0

License Type: Permanent

License State: Active, In Use License Count: Non-Counted License Priority: Medium

License Store: Evaluation License Storage

StoreIndex: 0 Feature: securityk9 Version: 1.0

License Type: Evaluation License State: Inactive

Evaluation total period: 208 weeks 2 days

Evaluation period left: 208 weeks 2 days

License Count: Non-Counted

License Priority: None

StoreIndex: 1 Feature: datak9 Version: 1.0

License Type:

License State: Inactive

Evaluation total period: 208 weeks 2 days Evaluation period left: 208 weeks 2 days

License Count: Non-Counted License Priority: None

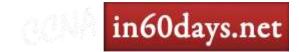

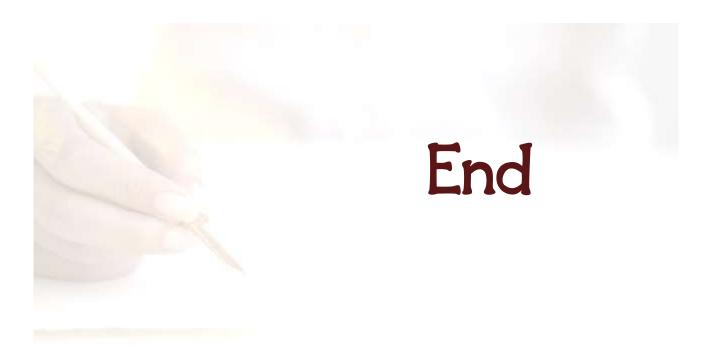